Lab 04: BMI 5/625 Working with Tidy Data

Alison Hill (with modifications by Steven Bedrick)

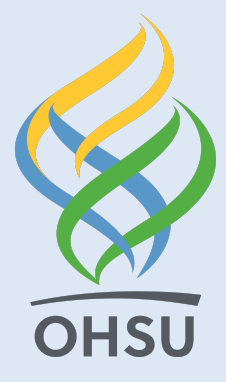

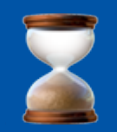

#### Let' s review

#### Data wrangling to date!

#### From dplyr:

- filter
- arrange
- mutate
- group\_by
- summarize
- glimpse
- distinct
- count
- tally
- pull
- top\_n
- case\_when

Let's add from dplyr:

• select

From tidyr:

- pivot\_longer
- pivot wider

Plus 1 other package:

 $\bullet$  skimr :: skim

## The Great British Baking Data Set

Rows: 1,772 Columns: 5 \$ series <dbl> 1, 1, 1, 1, 1, 1, 1, 1, 1, 1, 1, 1, 1, 1, 1, 1, 1, 1, 1, \$ episode <dbl> 1, 1, 1, 1, 1, 1, 1, 1, 1, 1, 2, 2, 2, 2, 2, 2, 2, 2, 2, \$ baker <chr> "Annetha", "David", "Edd", "Jasminder", "Jonathan", "Loui \$ challenge <chr> "signature", "signature", "signature", "signature", "sign \$ cake <chr> "cake", "cake", "cake", "cake", "cake", "cake", "cake", "

#### Un-tidy cakes

 $\#$  A tibble:  $2 \times 4$ series challenge cake pie\_tart series challenge cake pie\_tart  $<$ fct> $<$ chr> 1 1 showstopper 5 5 1 3 2 1 signature 12 4 2 3 # A tibble:  $2 \times 4$ series challenge cake pie\_tart series challenge cake pie\_tart  $<$ fct> $<$ chr> $<$ 1 2 showstopper 8 17 1 4 2 2 signature 21 7 2 4  $\#$  A tibble:  $2 \times 4$ <ahl>
</ahl>
</ahl>
</ahl>
</ahl>
</ahl>
</ahl>
</ahl>
</ahl>
</ahl>
</ahl>
</ahl>
</ahl>
</ahl>
</ahl>
</ahl>
</ahl>
</ahl>
</ahl>
</ahl>
</ahl>
</ahl>
</ahl>
</ahl>
</ahl>
</ahl>
</ahl>
</ahl>
</ahl>
</ahl>
<//ahl>
<//ah showstopper 12 17 signature 24 12 # A tibble: 2 × 4 <abl> <dbl> <fct> <chr> <dbl> <dbl> <dbl> showstopper 27 9 signature 11 15

Four seasons, four datasets...

Each row: a challenge type ("signature" vs. "showstopper") and a count of entries by type

### Still un-tidy cakes

cakes\_untidy %>% bind\_rows()

At least now it's a single dataframe...

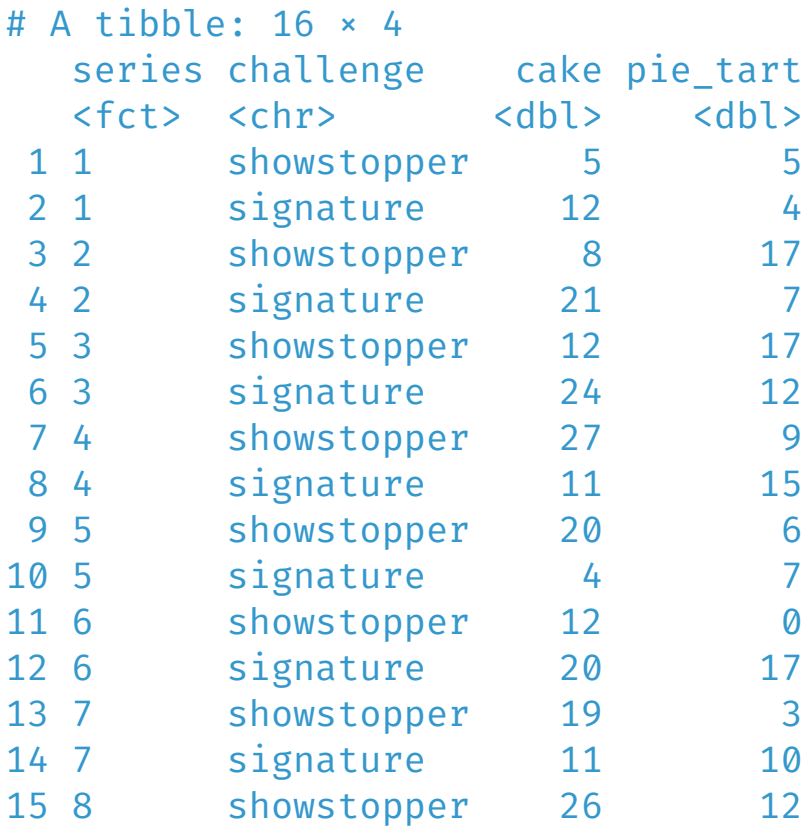

### Finally tidy cakes

```
cakes_tidy \leftarrow cakes_untidy %>%
  pivot_longer(cake:pie_tart,
                names_to="bake_type",
                values_to="num_bakes") %>%
  arrange(series)
cakes_tidy
```
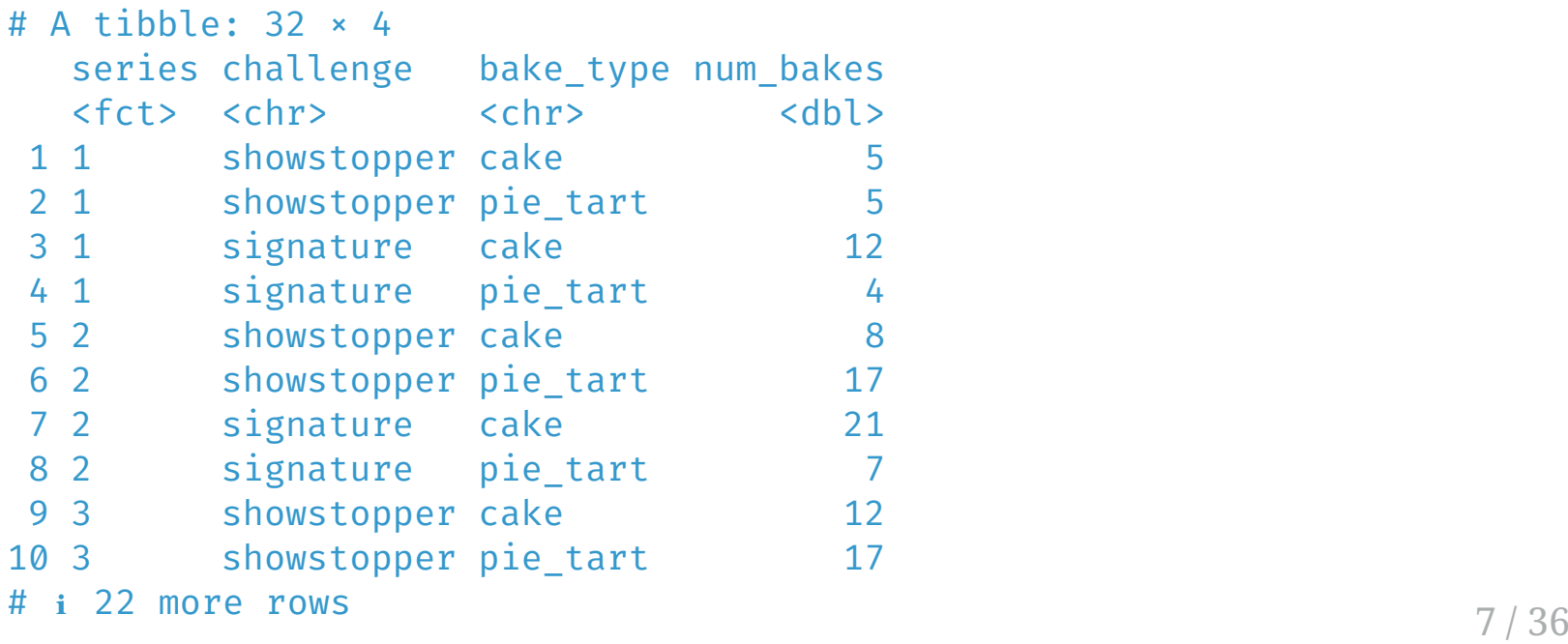

### What about changing types?

```
cakes tidy \leftarrow cakes untidy %>%
  pivot_longer(cake:pie_tart,
                names to="bake type",
                names transform = list(bake_type=as.factor),
                values to="num bakes") %>%
  arrange(series)
cakes_tidy
```

```
# A tibble: 32 \times 4series challenge bake type num bakes
 <fct> <chr> <fct> <dbl>
1 1 showstopper cake 5
2 1 showstopper pie tart 5
3 1 signature cake 12
4 1 signature pie_tart 4
5 2 showstopper cake 8
6 2 showstopper pie_tart 17
7 2 signature cake 21
8 2 signature pie_tart 7
9 3 showstopper cake 12
10 3 showstopper pie_tart 17
```
# ℹ 22 more rows

# Know Your Tidy Data

```
glimpse(cakes_tidy)
```

```
Rows: 32
Columns: 4
$ series <fct> 1, 1, 1, 1, 2, 2, 2, 2, 3, 3, 3, 3, 4, 4, 4, 4, 5, 5, 5,
$ challenge <chr> "showstopper", "showstopper", "signature", "signature", "
$ bake_type <fct> cake, pie_tart, cake, pie_tart, cake, pie_tart, cake, pie
$ num_bakes <dbl> 5, 5, 12, 4, 8, 17, 21, 7, 12, 17, 24, 12, 27, 9, 11, 15,
```
#### library(skimr) skim(cakes\_tidy)

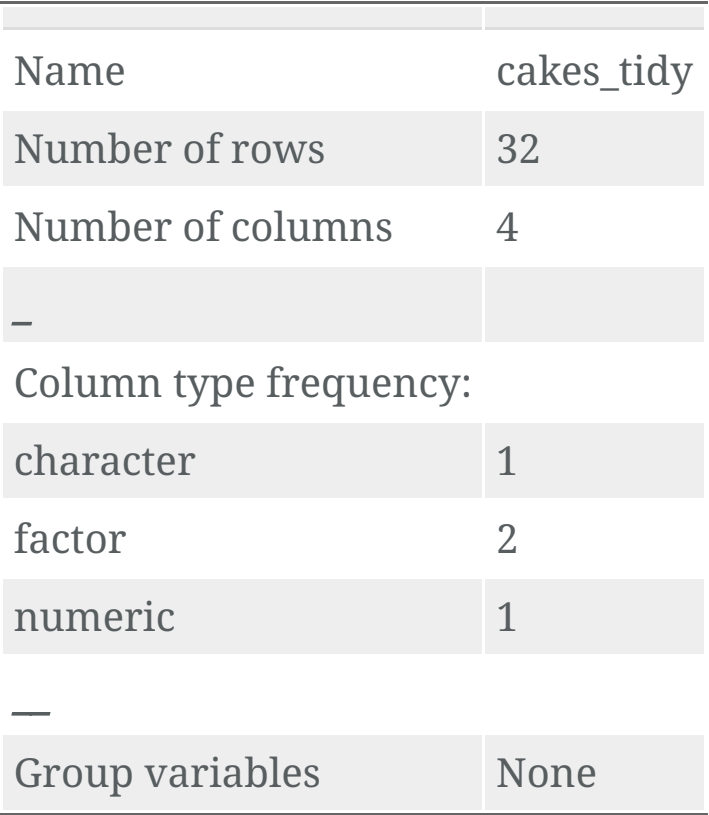

library(skimr) skim(cakes\_tidy)

#### Variable type: character

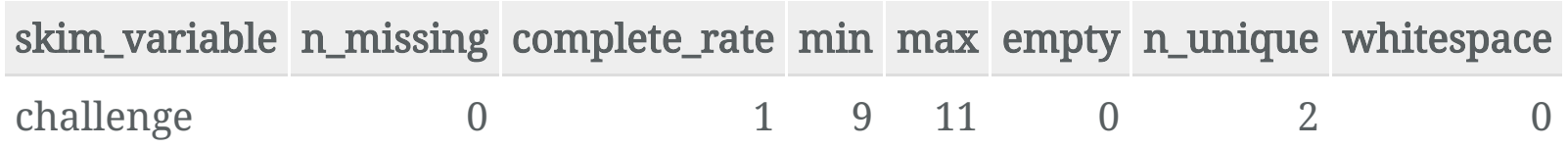

#### Variable type: factor

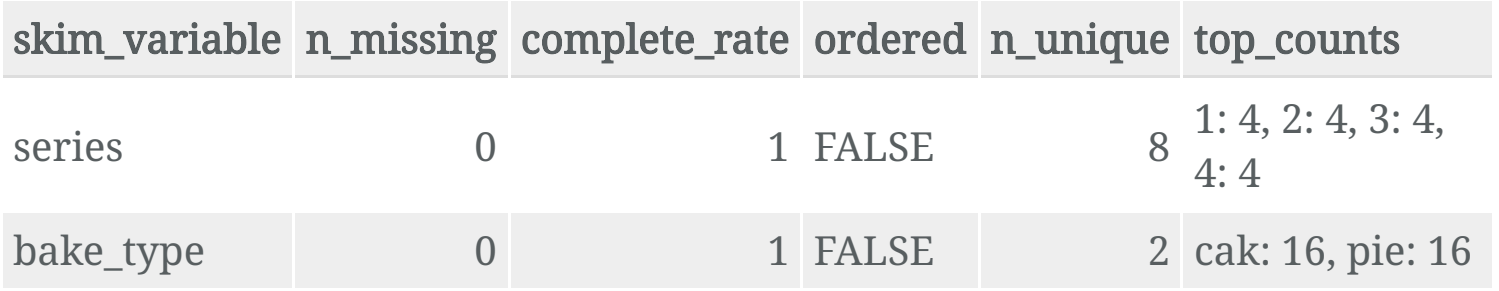

#### Variable type: numeric

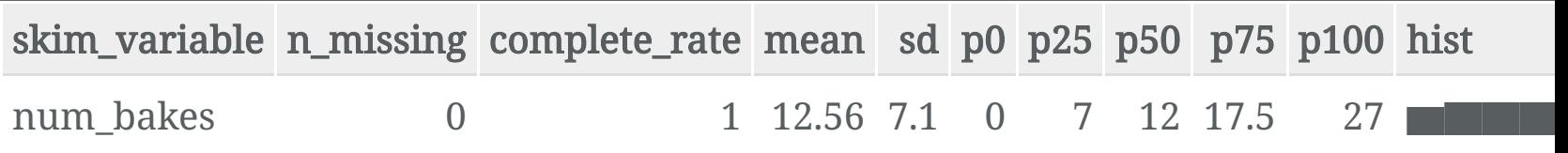

```
skim(cakes_tidy) %>%
  summary()
```
#### Table: Data summary

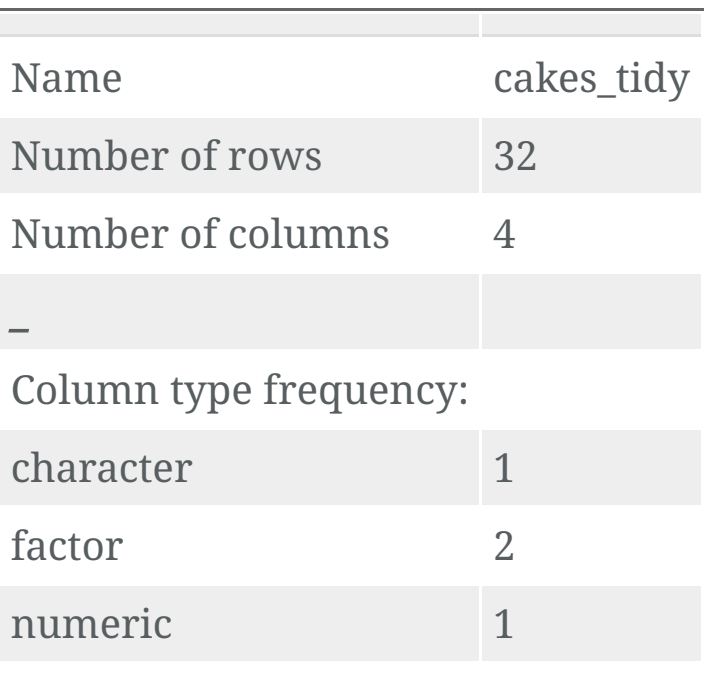

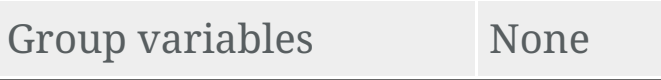

 $\overline{\phantom{a}}$ 

## Benefits of Tidy Data

cakes\_tidy %>% count(challenge, bake\_type, wt = num\_bakes, sort = TRUE)

# A tibble: 4 × 3 challenge bake\_type n <chr> <fct> <dbl> 1 showstopper cake 129 2 signature cake 124 3 signature pie\_tart 80 4 showstopper pie\_tart 69

```
cakes_tidy %>%
  count(series, bake_type, wt = num_bakes)
```

```
# A tibble: 16 × 3
 series bake_type n
 <fct> <fct> <dbl>
1 1 cake 17
2 1 pie_tart 9
3 2 cake 29
4 2 pie tart 24
5 3 cake 36
6 3 pie_tart 29
7 4 cake 38
8 4 pie_tart 24
9 5 cake 24
10 5 pie_tart 13
11 6 cake 32
12 6 pie_tart 17
13 7 cake 30
14 7 pie_tart 13
15 8 cake 47
16 8 pie_tart 20
```
#### library(skimr)

```
cakes_tidy %>%
  group_by(bake_type) %>%
  select_if(is.numeric) %>%
  skim() %>% summary
```
Table: Data summary

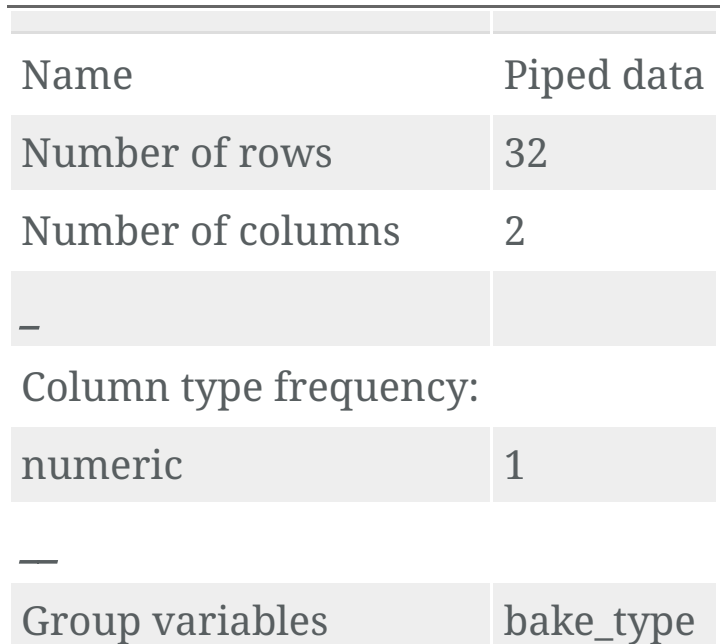

See: <https://suzanbaert.netlify.com/2018/01/dplyr-tutorial-1/>

```
cakes by series \leftarrow cakes tidy %>%
  count(series, bake_type, wt = num_bakes)
cakes by series
```

```
# A tibble: 16 × 3
 series bake type n
 <fct> <fct> <dbl>
1 1 cake 17
2 1 pie tart 9
3 2 cake 29
4 2 pie tart 24
5 3 cake 36
6 3 pie_tart 29
7 4 cake 38
8 4 pie tart 24
9 5 cake 24
10 5 pie_tart 13
11 6 cake 32
12 6 pie_tart 17
13 7 cake 30
14 7 pie_tart 13
15 8 cake 47
16 8 pie_tart 20
```

```
ggplot(cakes_by_s) = \text{series}, \quad \text{aes}(x = \text{series}, y = n)color = bake_type,
                                      group = bake_type)) +
  geom_point() +
  g
e
o
m
_
l
i
n
e
(
)
+
  \text{expand\_limits}(y = 0)
```
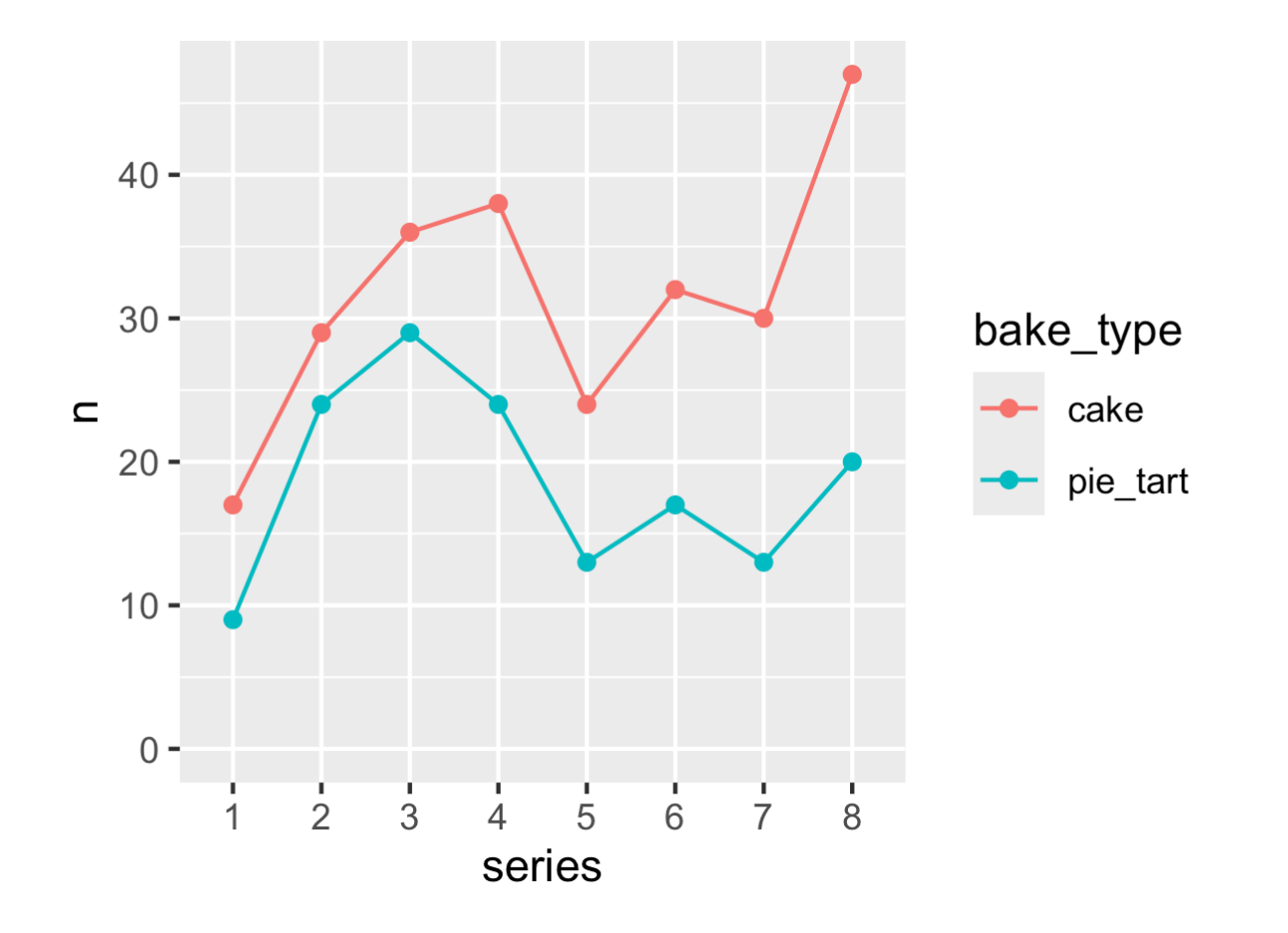

### select (): Your new best friend

### Selection Helpers

dplyr gives us helpful syntax for selecting columns:

cakes\_raw %>% head(4)

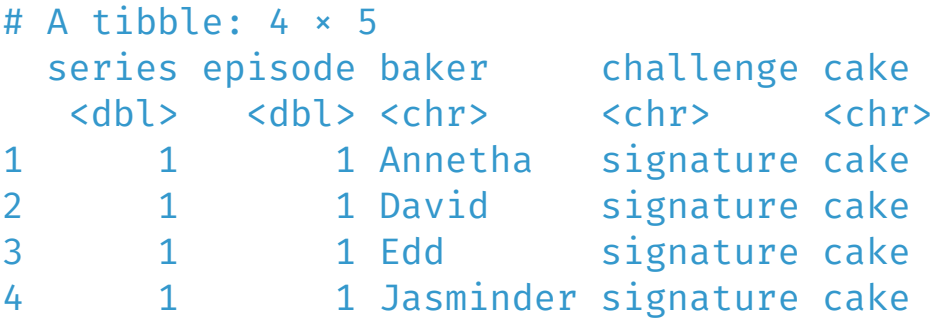

What if we only want some of the columns?

## dplyr :: select() to the rescue

cakes\_raw %>% select(cake)

- # A tibble: 1,772 × 1
	- cake
	- $<$ chr>
	- cake
- cake
- cake
- cake
- cake
- cake
- cake
- cake
- cake
- <NA>
- # i 1,762 more rows

## dplyr :: select() to the rescue

cakes\_raw %>% select(cake, baker) %>% head(4)

# A tibble:  $4 \times 2$ cake baker <chr> <chr> 1 cake Annetha 2 cake David 3 cake Edd 4 cake Jasminder

But this is only the beginning!

#### ... All columns *other* than cake

cakes\_raw %>% select(!cake) %>% head(4)

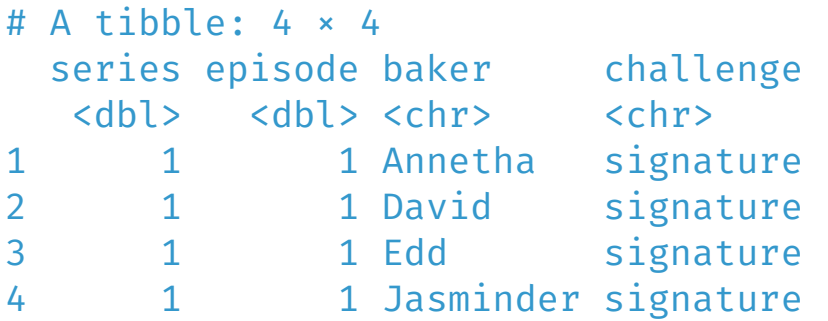

### Columns that start with a string?

cakes raw %>% select(starts with("c"))

- # A tibble: 1,772 × 2
	- challenge cake
	- <chr> <chr>
- signature cake
- signature cake
- signature cake
- signature cake
- signature cake
- signature cake
- signature cake
- signature cake
- signature cake
- signature <NA>
- # i 1,762 more rows

#### The last column...

cakes\_raw %>% select(last\_col()) %>% head(4)

# A tibble: 4 × 1 cake <chr> 1 cake 2 cake 3 cake 4 cake

26 / 36

#### A range of contiguous columns

cakes\_raw %>% select(baker:cake) %>% head(4)

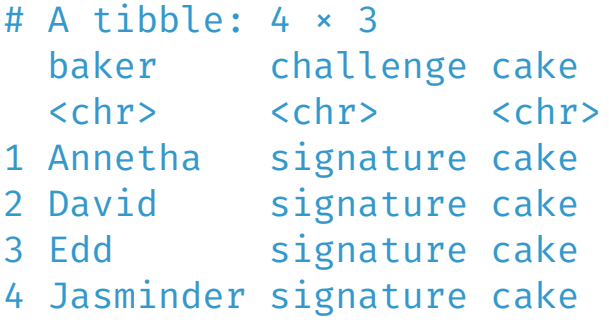

#### There are many other helpers:

Matching columns by name:

- starts\_with()/ends\_with()
- contains()
- num range() (for matching numerical ranges: think columns named for years, quarters, etc.)

See the select help page for more examples...

### Many Tidyverse functions work with select helpers

billboard %>% glimpse

Rows: 317 Columns: 79 \$ artist <chr> "2 Pac", "2Ge+her", "3 Doors Down", "3 Doors Down", "5 \$ track <chr> "Baby Don't Cry (Keep ... ", "The Hardest Part Of ... ", \$ date.entered <date> 2000-02-26, 2000-09-02, 2000-04-08, 2000-10-21, 2000- \$ wk1 <dbl> 87, 91, 81, 76, 57, 51, 97, 84, 59, 76, 84, 57, 50, 71 \$ wk2 <dbl> 82, 87, 70, 76, 34, 39, 97, 62, 53, 76, 84, 47, 39, 51 \$ wk3 <dbl> 72, 92, 68, 72, 25, 34, 96, 51, 38, 74, 75, 45, 30, 28 \$ wk4 <dbl> 77, NA, 67, 69, 17, 26, 95, 41, 28, 69, 73, 29, 28, 18 \$ wk5 <dbl> 87, NA, 66, 67, 17, 26, 100, 38, 21, 68, 73, 23, 21, 1 \$ wk6 <dbl> 94, NA, 57, 65, 31, 19, NA, 35, 18, 67, 69, 18, 19, 13 \$ wk7 <dbl> 99, NA, 54, 55, 36, 2, NA, 35, 16, 61, 68, 11, 20, 11, \$ wk8 <dbl> NA, NA, 53, 59, 49, 2, NA, 38, 14, 58, 65, 9, 17, 1, 2 \$ wk9 <dbl> NA, NA, 51, 62, 53, 3, NA, 38, 12, 57, 73, 9, 17, 1, 2 \$ wk10 <dbl> NA, NA, 51, 61, 57, 6, NA, 36, 10, 59, 83, 11, 17, 2, \$ wk11 <dbl> NA, NA, 51, 61, 64, 7, NA, 37, 9, 66, 92, 1,  $17_{20}$   $2_{40}$  36  $\frac{1}{2}$  wk12 <dbl> NA, NA, 51, 59, 70, 22, NA, 37, 8, 68, NA, 1, 3, 3, 37, 37

### Many Tidyverse functions work with select helpers

```
billboard %>%
  pivot longer(cols=starts with("wk"),
               names to = "week",
               names_prefix = "wk",
               values to = "rank"
  ) %>% head(10)
```
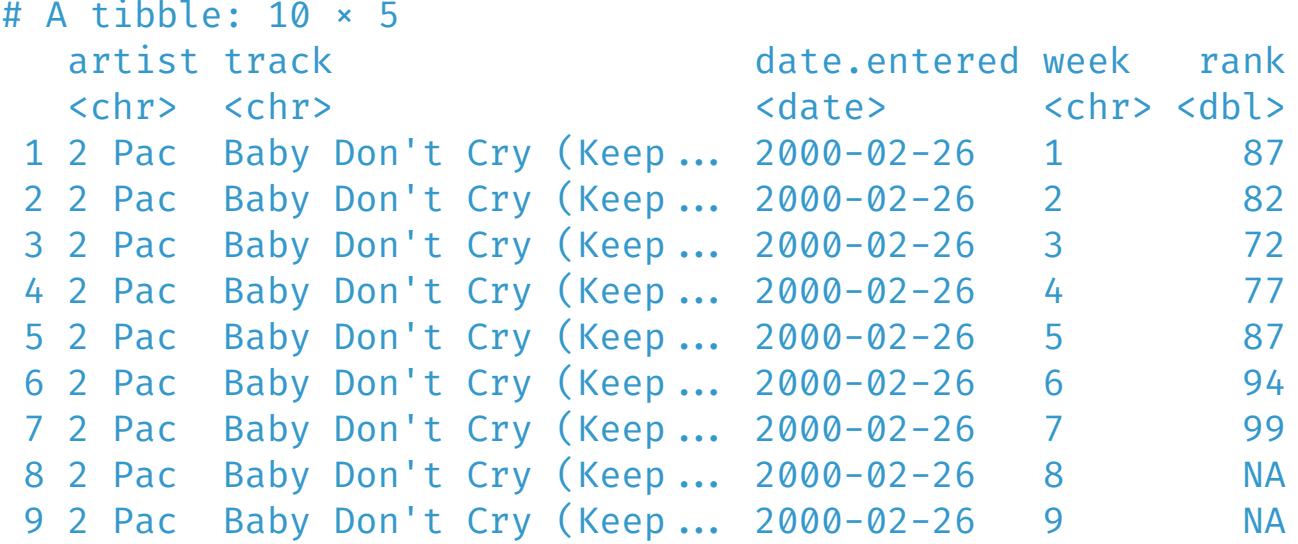

### janitor: Your other new best friend

Often, data comes to us in... a less than pristine state:

glimpse(gapmnd)

Rows: 213 Columns: 15 \$ `Fixed broadband Internet subscribers (per 100 people)` <chr> "Afghanista \$ `1998` <dbl> NA, NA, NA, \$ `1999` <dbl> NA, NA, NA, \$ `2000` <dbl> NA, NA, NA, \$ `2001` <dbl> 0.000000000 \$ `2002` <dbl> 0.000000000 \$ `2003` <dbl> 0.000000e+0 \$ `2004` <dbl> 6.880265e-0 \$ `2005` <dbl> 7.356639e-0 \$ `2006` <dbl> 0.001625928 \$ `2007` <dbl> 0.001581161 \$ `2008` <dbl> 0.001537626  $\frac{1}{2009}$   $\frac{1}{2009}$   $\frac{1}{2009}$ \$ `2010` <dbl> 0.004362367 \$ `2011` <lgl> NA, NA, NA,

Note the very inconvenient column names...

#### The janitor package is here to help!

gapmnd %>% janitor:: clean names() %>% glimpse()

```
Rows: 213
Columns: 15
$ fixed broadband internet subscribers per 100 people <chr> "Afghanistan",
$ x1998 <dbl> NA, NA, NA, NA,
$ x1999 <dbl> NA, NA, NA, NA,
$ x2000 <dbl> NA, NA, NA, NA,
$ x2001 <dbl> 0.0000000000, 0
$ x2002 <dbl> 0.0000000000, 0
$ x2003 <dbl> 0.000000e+00, 0
$ x2004 <dbl> 6.880265e-04, 0
$ x2005 <dbl> 7.356639e-04, 8
$ x2006 <dbl> 0.001625928, NA
$ x2007 <dbl> 0.001581161, 0.
$ x2008 <dbl> 0.001537626, 2.
$ x2009 <dbl> 0.00299058, 2.8
$ x2010 <dbl> 0.004362367, 3.
\frac{1}{2} x2011 \frac{1}{2} x2011
```
#### janitor has many other capabilities...

- Transforming columns
- Removing empty rows/columns
- Collapsing sets of values values to NA, as needed

It also has a very nice cross-tabulation syntax (tabyl())!

#### You have 2 challenges today!

Described [here](http://127.0.0.1:5103/04-challenge_rev.html)

Also see a reference walkthrough [here](http://127.0.0.1:5103/04-distributions.html)

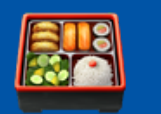

### Tidy Data:

<http://r4ds.had.co.nz/tidy-data.html> <http://moderndive.com/4-tidy.html> <http://vita.had.co.nz/papers/tidy-data.html> <https://github.com/jennybc/lotr-tidy#readme>